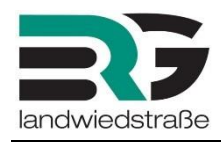

# WebUntis für Eltern/Erziehungsberechtigte

Wir haben die Funktionen von Webuntis deutlich erweitert. Sie können Ihre Kinder nun selbst als absent melden, die Noten, Hausübungen und Absenzen einsehen.

#### Aktivierung Ihres Accounts

Gehen Sie auf unsere Schulhomepage [www.brglandwied.at](http://www.brglandwied.at/) und klicken Sie auf Stundenplan. So kommen Sie auf die **WebUntis-Seite**.

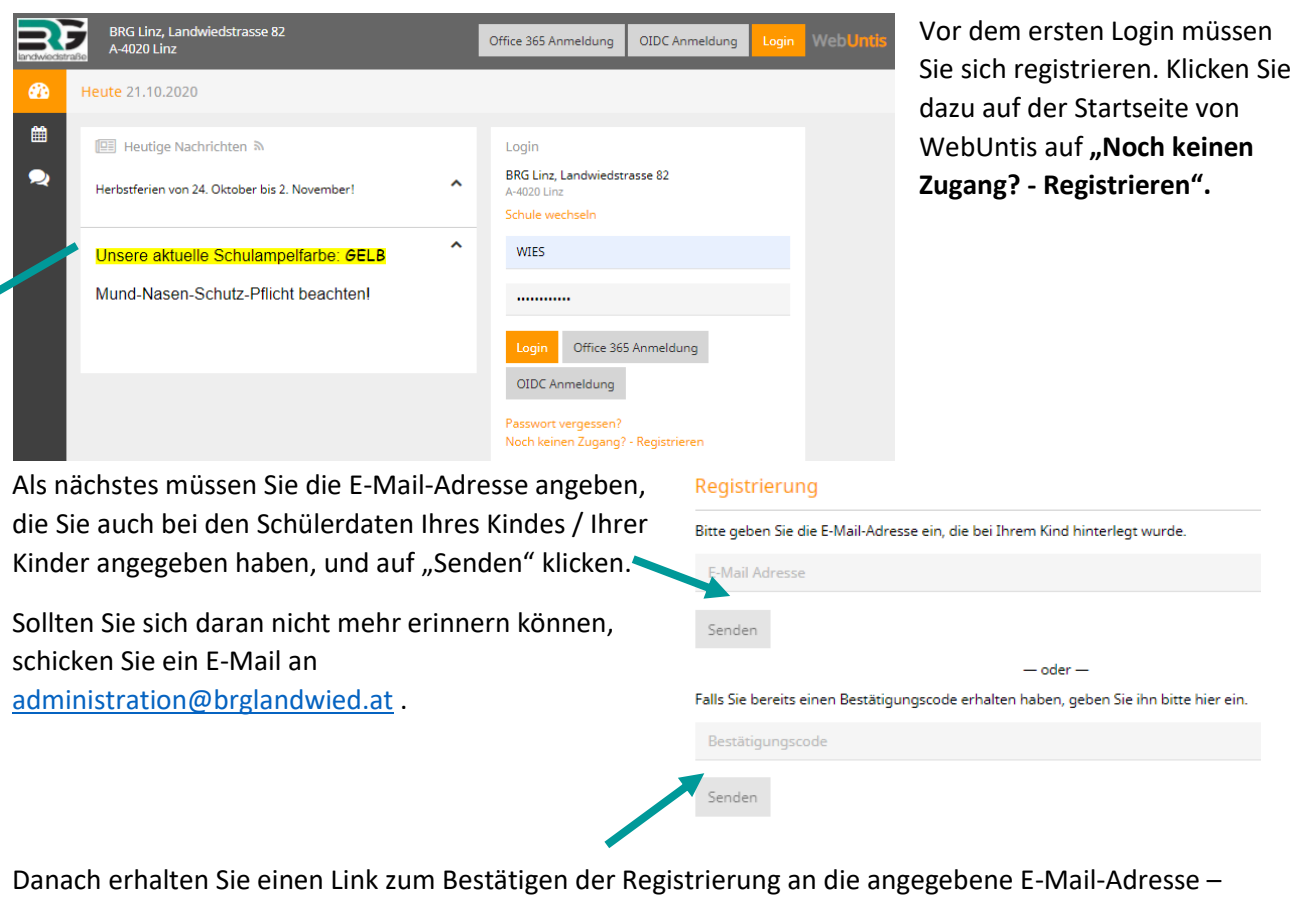

haben Sie ein wenig Geduld und überprüfen Sie eventuell auch Ihren Spamordner.

Falls der Link nicht funktioniert, können Sie alternativ auch den darunter angegebenen Bestätigungscode in das entsprechende Feld in WebUntis kopieren.

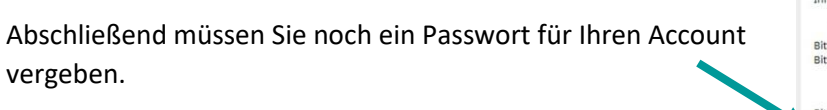

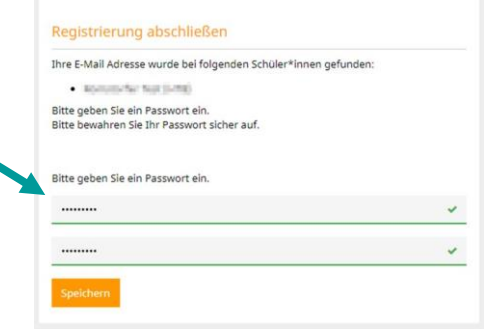

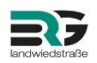

## Übersicht über Absenzen, Noten, Hausaufgaben

Unter "Offene Abwesenheiten" können Sie die offenen Absenzen überblicken und ein Entschuldigungsschreibe n erstellen lassen.

Hier können Sie Ihr Passwort ändern und Ihre E-Mail-Adresse aktualisieren. Melden Sie die neue E-Mail-Adresse bitte auch noch zusätzlich beim Klassenvorstand, damit dieser die Adresse bei den Schülerdaten aktualisieren kann.

Wichtig: Wenn Sie hier eine neue E-Mail-Adresse eintragen, wird diese zwar zukünftig verwendet, um Ihnen Nachrichten von WebUntis zuzustellen. Der Benutzername ändert sich dadurch aber nicht. Als Benutzername müssen Sie also nach wie vor Ihre alte E-Mail-Adresse verwenden.

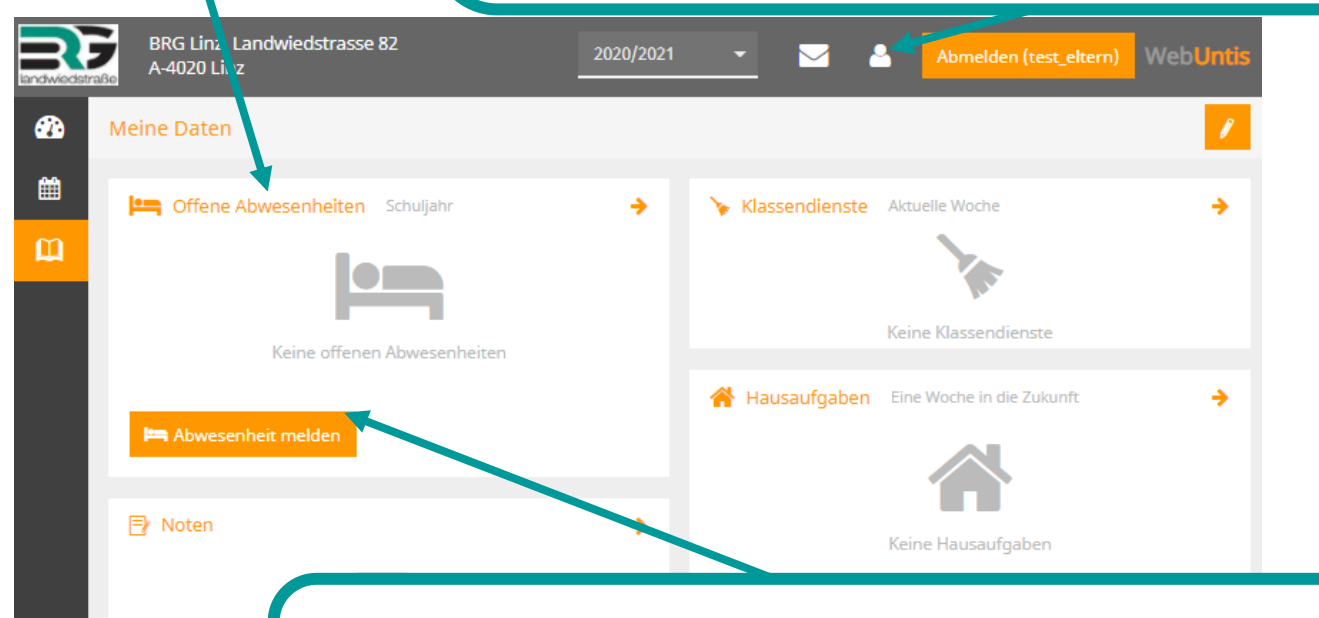

Sie können in WebUntis zukünftige Abwesenheiten Ihres Kindes / Ihrer Kinder selbst melden (z.B. um vor Unterrichtsbeginn bekanntzugeben, dass ihr Kind krank ist).

Geben Sie den Abwesenheitszeitraum ein und wählen Sie den Abwesenheitsgrund aus. Sie können auch eine Anmerkung hinzufügen, die dann für den Klassenvorstand und die Lehrkräfte sichtbar ist. Beachten Sie bitte, dass hier eingetragene Abwesenheit nicht automatisch als entschuldigt gelten.

### Zwischen Schüler\*innen umschalten

Wenn Sie mehrere Kinder bei uns in der Schule haben, können Sie oben auswählen, für wen die Daten angezeigt werden sollen. Die aktuelle Auswahl ist dabei immer orange hinterlegt.

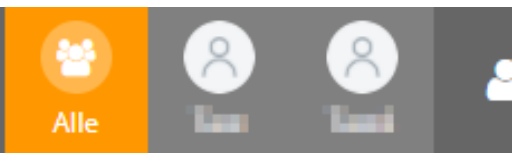

Beachten Sie, dass manche Funktionen (z.B. das Melden von

Abwesenheiten) nicht verwendet werden können, wenn hier "Alle" ausgewählt ist, sondern nur, wenn eine einzelne Schülerin / ein einzelner Schüler ausgewählt ist.

# Und sollten Sie einmal Ihr Passwort vergessen haben…

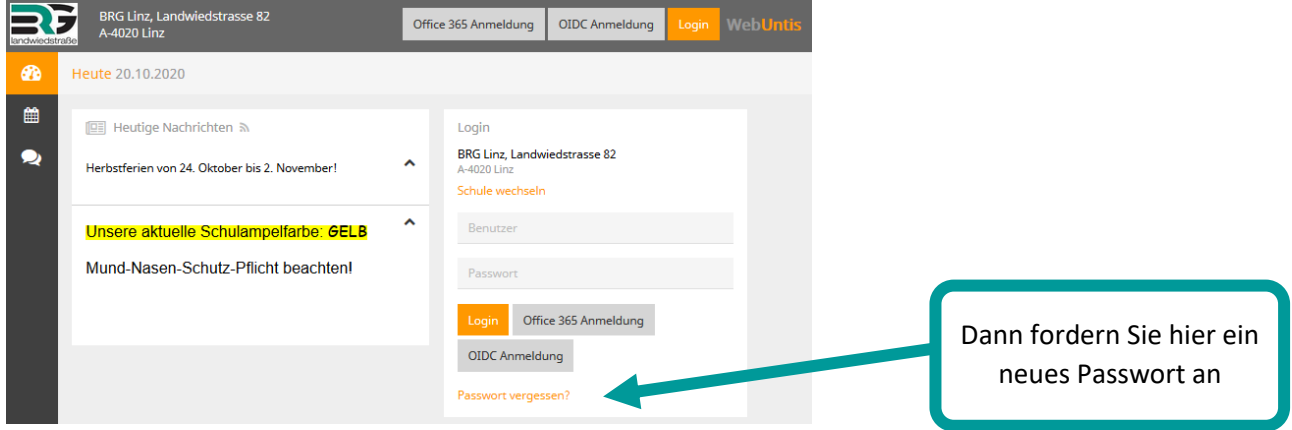

Die Nutzung mittels WebUntis-App ist auch am Smartphone möglich!

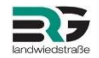